# **Seznamy**

Pokud text obsahuje výčet položek, je vždy vhodné uvést tyto položky formou číslovaného nebo nečíslovaného seznamu (viz obr. 1). Seznam s odrážkami je vždy srozumitelnější než text na řádku oddělený čárkami, který se snadno může stát nepřehledným (viz obr. 2). Srozumitelnosti pomáhá také to, když jsou jednotlivé položky spíše kratší

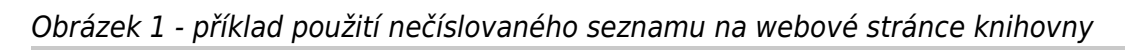

### Elektronické zdoje v knihovním katalogu

- Licencované (placené) e-knihy
- · Placené i volně dostupné e-knihy
- Gale Virtual Reference Library
- · Taylor & Francis e-books
- EBSCO eKnihy

### Doporučujeme

- $\bullet$  Base multioborový vyhledávač akademických a odborných zdrojů cca 60 % zdrojů je dostupných v rácmi otevřeného přístupu
- · OpenAIRE multioborová databáze vědeckých a výzkumných informací dostupných v rámci otevřeného přístupu
- Cambridge Open multioborová databáze článků, časopisů a e-knih z produkce **Cambridge University Press**
- · ERIC- databáze zaměřená na problematiku vzdělávání dětí i dospělých, školní poradenství, speciální pedagogiku, management výchovy a vzdělávání apod.
- · Knihovny.cz portál, ve kterém lze z jednoho místa prohledávat zdroje dostupné v českých knihovnách (knihy, časopisy, články, e-zdroje)

Obrázek 2 - stejné informace vyjmenované v běžném textu dostavce rámci textu odstavcepříklad použití nečíslovaného seznamu na webové stránce knihovny

#### Elektronické zdoje v knihovním katalogu

V katalogu najdete Licencované (placené) e-knihy, placené i volně dostupné e-knihy, knihy z kolekce Gale Virtual Reference Library, Taylor & Francis e-books nebo EBSCO eKnihy

#### Doporučujeme

Base - multioborový vyhledávač akademických a odborných zdrojů - cca 60 % zdrojů je dostupných v rácmi otevřeného přístupu, OpenAIRE - multioborová databáze vědeckých a výzkumných informací dostupných v rámci otevřeného přístupu, Cambridge Open - multioborová databáze článků, časopisů a e-knih z produkce Cambridge University Press, ERIC- databáze zaměřená na problematiku vzdělávání dětí i dospělých, školní poradenství, speciální pedagogiku, management výchovy a vzdělávání apod., Knihovny.cz - portál, ve kterém lze z jednoho místa prohledávat zdroje dostupné v českých knihovnách (knihy, časopisy, články, e-zdroje)

## **Jak seznam vytvořit**

1. Seznamy vytvářejte **pomocí tlačítka pro formátování číslovaných nebo nečíslovaných seznamů** (viz obrázek 1). Rozhodně nevytvářejte položky číslovaných seznamů ručním vepsáním čísla položky ani položky nečíslovaných seznamů vložením hvězdičky nebo pomlčky apod.

Obrázek 1 - vytvoření číslovaného seznamu pomocí tlačítka pro tvorbu číslovaného seznamu

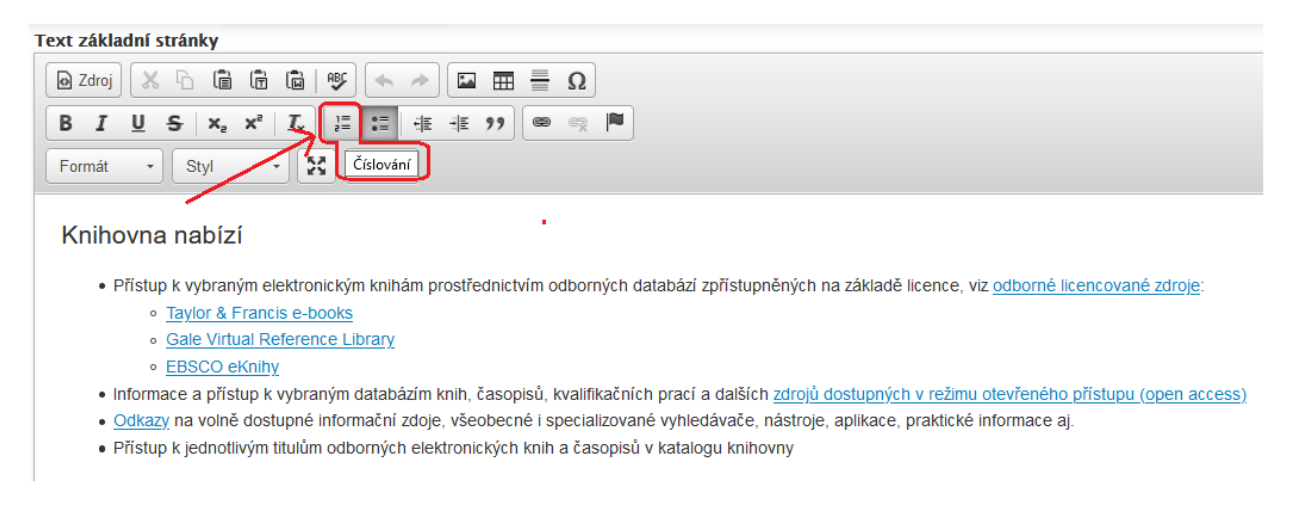

2. Pro odsazení položek seznamu od pravého okraje nebo pro tvorbu víceúrovňového seznamu nepoužívejte ručně vložený znak pro mezeru. Odsazení víceúrovňového seznamu vytvářejte vždy tlačítkem pro zvětšení odsazení textu (viz obr. 2). Nikdy nevytvářejte pro odsazení položky nižší úrovně z klávesnice pomocí znaku pro mezeru.

Obrázek 2 - vytvoření víceúrovňového seznamu pomocí tlačítka pro zvětšení odsazení textu

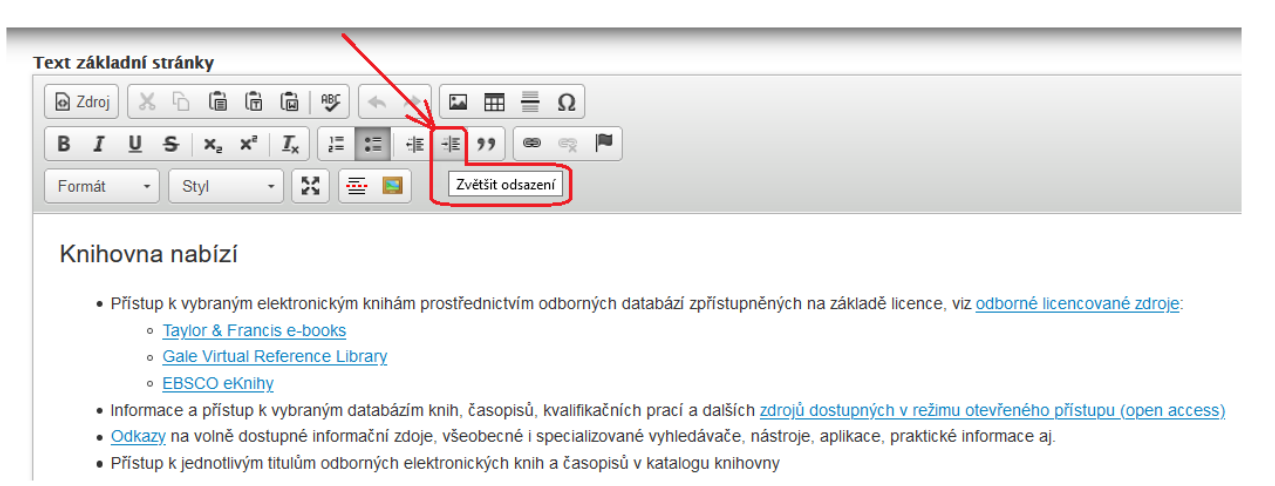

Proč je to důležité: Pro uživatele s kognitivními poruchami jsou seznamy s odrážkami přehlednější než položky uvedené v textu a oddělené pouze čárkou. Pomáhají jim také pochopit strukturu problému nebo si dát do souvislosti jednotlivé položky. V seznamech se lépe orientují i uživatelé s některými poruchami zraku a také nevidomí, kteří používají odečítač obrazovky pokud je seznam správně vytvořený, odečítač obrazovky pozná a přečte, že se jedná o seznam, jakou úroveň v seznamu má daná položka atd., takže nevidomý návštěvník webu může se

seznamem efektivněji pracovat.

From: <https://prirucky.ipk.nkp.cz/>- **Metodické příručky pro knihovny** Permanent link: **[https://prirucky.ipk.nkp.cz/pristupnost/manual\\_seznamy?rev=1589379315](https://prirucky.ipk.nkp.cz/pristupnost/manual_seznamy?rev=1589379315)** Last update: **2020/05/13 16:15**

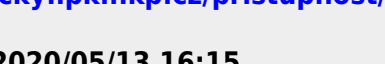